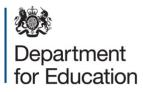

# School census 2016

## COLLECT guide for academies, free schools, studio schools, UTCs,CTC and NMSS

January 2016

## Contents

| COLLECT and secure access                          | 3  |
|----------------------------------------------------|----|
| Source                                             | 5  |
| Loading a return                                   | 6  |
| Viewing the return details                         | 8  |
| Editing data within the return                     | 9  |
| Errors                                             | 10 |
| Total return errors                                | 10 |
| Return level errors                                | 10 |
| To view all errors and queries on the return       | 10 |
| Correcting errors                                  | 11 |
| Updating class information                         | 12 |
| Providing clarification/ supplementary information | 15 |
| Submitting the return                              | 17 |
| Reports                                            | 18 |
| Exporting a return                                 | 20 |
| Screen functionality                               | 22 |
| Screen navigation                                  | 22 |
| Navigation controls                                | 22 |
| Mode buttons                                       | 23 |
| Help                                               | 24 |

## **COLLECT and secure access**

Access to COLLECT is through the department's secure access system (SA)

| bepartment for Education                                                                          |                                                                                                |                                     |  |
|---------------------------------------------------------------------------------------------------|------------------------------------------------------------------------------------------------|-------------------------------------|--|
| Secure access                                                                                     |                                                                                                |                                     |  |
| Forgotten username or password?                                                                   |                                                                                                |                                     |  |
| Username                                                                                          | Password                                                                                       | I agree to the terms of use Sign in |  |
| Welcome to Secu                                                                                   | e access                                                                                       | First time here?                    |  |
|                                                                                                   | tered users access to the Department fo<br>is are granted on an individual basis and<br>sible. |                                     |  |
| Announcements                                                                                     |                                                                                                |                                     |  |
| 27/11/2015<br>S2S CTF Notifications                                                               |                                                                                                |                                     |  |
| The problems with the email notifications in th<br>apologise for any inconvenience this problem   |                                                                                                |                                     |  |
| 14/10/2015<br>Post 16 Portal                                                                      |                                                                                                |                                     |  |
| If you are trying to upload your post-16 course<br>(Post 16 portal) the Approver within your scho |                                                                                                |                                     |  |

Full secure access guides are published on the secure access website.

Once successfully registered, click on to 'home' and then click on 'COLLECT' to enter COLLECT as below.

| Welc                                           | ome to Secure access                                                                                                    | Need help?<br>Visit the Secure access help pay |
|------------------------------------------------|----------------------------------------------------------------------------------------------------|------------------------------------------------|
| Access to s                                    | gistered users access to the Department for Education's systems.<br>ystems are granted on an individual basis and therefore some<br>ry not be visible. |                                                |
|                                                |                                                                                                    |                                                |
|                                                |                                                                                                    |                                                |
| Your app                                       | ications                                                                                                    |                                                |
| COLLECT                                        | ications                                                                                                    |                                                |
| Collections O<br>If you cannot<br>not have the |                                                                                                    |                                                |

To proceed into COLLECT please click on the 'continue' button as below.

| COLLECT Portal                                                                                                    |                                                                                                    |                                                                                                    |                                                                                                    |                                                                                                    |                                                                                                    |       |
|----------------------------------------------------------------------------------------------------|----------------------------------------------------------------------------------------------------|----------------------------------------------------------------------------------------------------|----------------------------------------------------------------------------------------------------|----------------------------------------------------------------------------------------------------|----------------------------------------------------------------------------------------------------|-------|
| collect Welcome                                                                                                    |                                                                                                    |                                                                                                    |                                                                                                    |                                                                                                    |                                                                                                    |       |
| Welcome to COLLECT (Collectio                                                                                                    | ns On-Line for Learnin                                                                                                    | g, Education, Children, and                                                                                                    |                                                                                                    |                                                                                                    |                                                                                                    |       |
| Teachers).<br>COLLECT is the DfE Centralised Day                                                                                                    | ta Collection and Manage                                                                                                    | ment System for Education                                                                                                    |                                                                                                    | PROCEED INTO COLLEC                                                                                                    | T                                                                                                    |       |
|                                                                                                    | ca conception and manage                                                                                                    | ment bystem for Education                                                                                                    |                                                                                                    | Continue                                                                                                    |                                                                                                    |       |
| important notice for users of In                                                                                                    |                                                                                                    |                                                                                                    |                                                                                                    | Code of Conduct                                                                                                    |                                                                                                    |       |
| result of this work customers using                                                                                                    | browsers older than IE (<br>upgrade their browser to                                                                                                    | on its IT servers on the 25th July. As<br>5.0 will no longer be able to access<br>a more recent version. We apologise f                                                                                                    |                                                                                                    |                                                                                                    | how Code of Conduct                                                                                    | Fext. |
| when using Internet Explorer 11 so                                                                                                    | oftware. This is being urg                                                                                                    | mpting to export files from COLLECT<br>ently investigated by our service<br>a earlier version of Internet Explorer or                                                                                                    |                                                                                                    |                                                                                                    |                                                                                                    |       |
|                                                                                                    |                                                                                                    |                                                                                                    | r                                                                                                    |                                                                                                    |                                                                                                    |       |
|                                                                                                    |                                                                                                    |                                                                                                    | T                                                                                                    |                                                                                                    |                                                                                                    |       |
| our of the second second secon |                                                                                                    |                                                                                                    |                                                                                                    |                                                                                                    |                                                                                                    |       |
| use alternative web browser softwo                                                                                                    |                                                                                                    |                                                                                                    | Status                                                                                                    | Due Date                                                                                                    | Days Due                                                                                               |       |
| AY DATA COLLECTIONS Data Collection choolCensus 2016_Summer                                                                                                    | are. We apologise for any<br><u>User Role</u><br>Administrator                                                                                                    | Inconvenience caused.<br>Organisation<br>Department for Education                                                                                                    | Status<br>Testing/Live                                                                                                    | 19/05/2016 00:00:00                                                                                                    | 154                                                                                                    |       |
| AY DATA COLLECTIONS Data Collection choolCensus 2016_Spring                                                                                                    | user Role<br>Administrator<br>Administrator                                                                                                    | Organisation<br>Department for Education<br>Department for Education                                                                                                    | Status<br>Testing/Live<br>Familiarisation/Live                                                                                                    | <b>19/05/2016 00:00:00</b><br>21/01/2016 00:00:00                                                                                                    | <b>154</b><br>35                                                                                       |       |
| IV DATA COLLECTIONS Data Collection ChoolCensus 2016_Spring ChoolCensus 2016_Spring ChoolCensus 2016_S | User Role<br>Administrator<br>Administrator<br>Agent                                                                                                    | Organisation<br>Department for Education<br>Department for Education<br>Department for Education                                                                                                    | Status<br>Testing/Live<br>Familiarisation/Live<br>Familiarisation                                                                                  | <b>19/05/2016 00:00:00</b><br>21/01/2016 00:00:00<br>21/01/2016 00:00:00                                                                                                    | <b>154</b><br>35<br>35                                                                                 |       |
| IY DATA COLLECTIONS<br>Data Collection<br>choolCensus 2016_Spring<br>choolCensus 2016_Spring<br>choolCensus 2016_Spring<br>choolCensus 2016_Spring                                                                                                    | user Role<br>Administrator<br>Agent<br>Collector                                                                                                    | Organisation Department for Education Department for Education Department for Education Department for Education                                                                                                    | Status<br>Testing/Live<br>Familiarisation/Live<br>Familiarisation<br>Familiarisation                                                               | 19/05/2016 00:00:00           21/01/2016 00:00:00           21/01/2016 00:00:00           21/01/2016 00:00:00                                                                                      | <b>154</b><br>35<br>35<br>35<br>35                                                                     |       |
| IY DATA COLLECTIONS Data Collection ChoolCensus 2016_Spring ChoolCensus 2016_Spring ChoolCensus 2016_Spring ChoolCensus 2015_Spring ChoolCensus 2015_Spring ChoolCensus 2015_Summer                                                                                                    | User Role<br>Administrator<br>Administrator<br>Agent<br>Collector<br>Agent                                                                                                    | Organisation<br>Department for Education<br>Department for Education<br>Department for Education<br>Department for Education<br>Department for Education<br>Department for Education                                                                                                    | Status<br>Testing/Live<br>Familiarisation/Live<br>Familiarisation<br>Familiarisation<br>Testing                                                    | <b>19/05/2016 00:00:00</b><br>21/01/2016 00:00:00<br>21/01/2016 00:00:00<br>21/01/2016 00:00:00<br>21/05/2015 00:00:00                                                                             | <b>154</b><br>35<br>35<br>35<br>-210                                                                   |       |
| IV DATA COLLECTIONS<br>Data Collection<br>choolCensus 2016_Spring<br>choolCensus 2016_Spring<br>choolCensus 2016_Spring<br>choolCensus 2015_Summer                                                                                                    | User Role<br>Administrator<br>Administrator<br>Agent<br>Collector<br>Agent<br>Collector                                                                                                    | Organisation Department for Education Department for Education Departme | Status<br>Testing/Live<br>Familiarisation/Live<br>Familiarisation<br>Familiarisation<br>Testing<br>Testing                                         | <b>19/05/2016 00:00:00</b><br>21/01/2016 00:00:00<br>21/01/2016 00:00:00<br>21/01/2016 00:00:00<br>21/05/2015 00:00:00<br>21/05/2015 00:00:00                                                      | <b>154</b><br>35<br>35<br>35<br>-210<br>-210                                                           |       |
| IY DATA COLLECTIONS<br>Data Collection<br>choolCensus 2016_Spring<br>choolCensus 2016_Spring<br>choolCensus 2015_Summer<br>choolCensus 2015_Summer<br>choolCensus 2015_Summer<br>choolCensus 2015_Summer                                                                                                    | User Role<br>Administrator<br>Agent<br>Collector<br>Agent<br>Collector<br>Administrator                                                                                                    | Organisation Department for Education Department for Education Departme | Status<br>Testing/Live<br>Familiarisation/Live<br>Familiarisation<br>Testing<br>Testing<br>Testing/Live                                            | 19/05/2016 00:00:00<br>21/01/2016 00:00:00<br>21/01/2016 00:00:00<br>21/01/2016 00:00:00<br>21/05/2015 00:00:00<br>21/05/2015 00:00:00<br>21/05/2015 00:00                                         | <b>154</b><br>35<br>35<br>35<br>-210<br>-210<br>-210<br>-210                                           |       |
| AY DATA COLLECTIONS Data Collection ChoolCensus 2016_Spring ChoolCensus 2016_Spring ChoolCensus 2015_Spring ChoolCensus 2015_Summer ChoolCensus 2015_Summer ChoolCensus 2015_Spring ChoolCensus 2015_Spring ChoolCensus 2015_S | User Role<br>Administrator<br>Administrator<br>Agent<br>Collector<br>Agent<br>Collector<br>Agent<br>Collector<br>Administrator<br>Administrator<br>Administrator                                   | Inconvenience caused.     Organisation     Department for Education     Department for Education     Department for Education     Department for Education     Department for Education     Department for Education     Department for Education     Department for Education     Department for Education                                                                                                    | Status<br>Testing/Live<br>Famillarisation/Live<br>Famillarisation<br>Testing<br>Testing<br>Testing/Live<br>Testing/Live                            | 19/05/2016 00:00:00<br>21/01/2016 00:00:00<br>21/01/2016 00:00:00<br>21/01/2016 00:00:00<br>21/05/2015 00:00:00<br>21/05/2015 00:00:00<br>21/05/2015 00:00<br>15/01/2015 00:00                     | 154           35           35           35           -210           -210           -210           -336 |       |
| AY DATA COLLECTIONS<br>Data Collection<br>choolCensus 2016_Spring<br>choolCensus 2016_Spring<br>choolCensus 2016_Spring<br>choolCensus 2015_Summer<br>choolCensus 2015_Summer<br>choolCensus 2015_Summer<br>choolCensus 2015_Summer<br>choolCensus 2015_Spring                                                                                                    | User Role<br>Administrator<br>Administrator<br>Agent<br>Collector<br>Agent<br>Collector<br>Administrator<br>Agent<br>Collector<br>Administrator<br>Administrator<br>Administrator<br>Administrator | Organisation Department for Education Department for Education                                                                                                    | Status<br>Testing/Live<br>Familiarisation/Live<br>Familiarisation<br>Testing<br>Testing<br>Testing/Live<br>Testing/Live<br>Testing/Live<br>Testing | 19/05/2016 00:00:00<br>21/01/2016 00:00:00<br>21/01/2016 00:00:00<br>21/01/2016 00:00:00<br>21/05/2015 00:00:00<br>21/05/2015 00:00:00<br>21/05/2015 00:00<br>15/01/2015 00:00<br>15/01/2015 00:00 | 154<br>35<br>35<br>-210<br>-210<br>-210<br>-336<br>-336                                                |       |
| AY DATA COLLECTIONS                                                                                                    | User Role<br>Administrator<br>Administrator<br>Agent<br>Collector<br>Agent<br>Collector<br>Agent<br>Collector<br>Administrator<br>Administrator<br>Administrator                                   | Inconvenience caused.     Organisation     Department for Education     Department for Education     Department for Education     Department for Education     Department for Education     Department for Education     Department for Education     Department for Education     Department for Education                                                                                                    | Status<br>Testing/Live<br>Famillarisation/Live<br>Famillarisation<br>Testing<br>Testing<br>Testing/Live<br>Testing/Live                            | 19/05/2016 00:00:00<br>21/01/2016 00:00:00<br>21/01/2016 00:00:00<br>21/01/2016 00:00:00<br>21/05/2015 00:00:00<br>21/05/2015 00:00:00<br>21/05/2015 00:00<br>15/01/2015 00:00                     | 154           35           35           35           -210           -210           -210           -336 |       |

Select the collection you wish to open by clicking on the collection name to highlight it (if there is only one it will be automatically highlighted) and then click on the 'Select Data Collection' button to open it.

## Source

The source (school) main screen will now be displayed.

| MY DATA RETURN                                                             |                                                          |                           |
|----------------------------------------------------------------------------|----------------------------------------------------------|---------------------------|
| The status of your data return : No_Data                                   |                                                          |                           |
| Errors : 0                                                                 | Queries : 0                                              | OK Errors : 0             |
| What can I do with My Data Return?                                         |                                                          |                           |
| Upload Return from file                                                    | Press this button to Import a file into your data return |                           |
| Add Return on screen                                                       | Press this button to Add a new return using a web form   |                           |
| Open Return                                                                | Press this button to Open your data return               |                           |
| Submit Return                                                              | Press this button to Submit your completed data return   |                           |
| Export to file                                                             | Press this button to Export your data return to a file   |                           |
| Launch Reports                                                             | Press this button to Report on your data return          |                           |
| Delete Return                                                              | Press this button to Delete your data return             |                           |
| What is happening to My Data Return?                                       |                                                          |                           |
| Data Return Submission                                                     | Data Return Approval                                     | Data Return Authorisation |
| Date Submitted                                                             | Date Approved                                            | Date Authorised           |
| I need some help<br>For help while in the data collection pages, please us | ie the link at the top of the pages.                     |                           |
|                                                                            |                                                          |                           |

## Loading a return

1) Click on upload return from file

| e status of your data return : No_Data                        |                                    |                         |                           |
|---------------------------------------------------------------|------------------------------------|-------------------------|---------------------------|
| Errors : 0                                                    |                                    | Queries : 0             | OK Errors : 0             |
| nat can I do with My Data Return?                             |                                    |                         |                           |
| Upload Return from file                                       | Press this button to Import a file | e into your data return |                           |
| Add Return on screen                                          | Press this button to Add a new r   | return using a web form |                           |
| Open Return                                                   | Press this button to Open your of  | data return             |                           |
| Submit Retern                                                 | Press this button to Submit your   | r completed data return |                           |
| Export to file                                                | Press this button to Export your   | data return to a file   |                           |
| Launch Reports                                                | Press this button to Report on y   | our data return         |                           |
| Delete Return                                                 | Press this button to Delete your   | data return             |                           |
| hat is happening to My Data Return?<br>Data Return Submission |                                    | Data Return Approval    | Data Return Authorisation |
| Date Submitted                                                |                                    | Date Approved           | Date Authorised           |
|                                                               |                                    |                         |                           |
| need some help                                                |                                    |                         |                           |
|                                                               |                                    |                         |                           |
| r help while in the data collection pages, please u           |                                    |                         |                           |

2) Use the browse button to locate the XML file. Highlight the file name and click on 'open' to select the return.

| OAD FILE SELECTION        |                                                                                        |        |
|---------------------------|----------------------------------------------------------------------------------------|--------|
| is both uploads and valid | ates your data and may take several minutes. Please allow sufficient time to complete. |        |
|                           |                                                                                        | Browse |
|                           | Upload •                                                                               |        |
|                           |                                                                                        |        |
|                           |                                                                                        |        |
|                           |                                                                                        |        |

3) Click on the upload button to load the return.

| UPLOAD FILE SELECTION       |                                                                                        |        |
|-----------------------------|----------------------------------------------------------------------------------------|--------|
| This both uploads and valid | ates your data and may take several minutes. Please allow sufficient time to complete. |        |
|                             | Liploid s                                                                              | Browse |

A progress message may be displayed while the upload is taking place.

| Uploading School1.xml |                                                 |     |
|-----------------------|-------------------------------------------------|-----|
| FILE UPLOAD PROGRESS  |                                                 |     |
|                       | Data return upload in progress, please wait     |     |
|                       | Loading raw return data, 243 elements processed | 20. |

Once the return has been loaded, the following message will be displayed on screen.

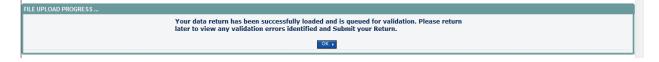

This indicates that the return has successfully loaded and is now placed in the validation queue to be validated.

4) Press the 'ok' button to return to the source main page.

During periods of heavy demand, there may be a delay before the return is validated. Whilst the return has a status of 'waiting for validation' then the return cannot be viewed or edited.

5) Once the return has been validated, you need to view the data and look at any errors or queries that have occurred

Once the return has been validated, the return status section on the source main page will display 'loaded and validated'. The total number of errors and queries found in the return will also be displayed.

| rce Page SchoolCensus                     |                                                          |                           |
|-------------------------------------------|----------------------------------------------------------|---------------------------|
| DATA RETURN                               |                                                          |                           |
| e status of your data return : Loaded_and | Validated                                                |                           |
| Errors : 4                                | Queries : 6                                              | OK Errors : 0             |
| at can I do with My Data Return?          |                                                          |                           |
|                                           |                                                          |                           |
| Upload Return from file                   | Press this button to Import a file into your data return |                           |
| Add Return on screen                      | Press this button to Add a new return using a web form   |                           |
| Open Return                               | Press this button to Open your data return               |                           |
| Submit Return                             | Press this button to Submit your completed data return   |                           |
| Export to file                            | Press this button to Export your data return to a file   |                           |
| Launch Reports_                           | Press this button to Report on your data return          |                           |
| Delete Return                             | Press this button to Delete your data return             |                           |
| at is happening to My Data Return?        |                                                          |                           |
| Data Return Submission                    | Data Return Approval                                     | Data Return Authorisation |
| Date Submitted                            | Date Approved                                            | Date Authorised           |
|                                           |                                                          |                           |
| eed some help                             |                                                          |                           |

## Viewing the return details

1) To view your data return click on 'open return'.

| e status of your data return : Loaded_a | nd_Validated                    |                            |                           |
|-----------------------------------------|---------------------------------|----------------------------|---------------------------|
| Errors : 4                              |                                 | Queries : 6                | OK Errors : 0             |
| at can I do with My Data Return?        |                                 |                            |                           |
| Upload Return from file                 | Press this button to Import a f | file into your data return |                           |
| Add Return on serion                    | Press this button to Add a new  | v return using a web form  |                           |
| Open Return                             | Press this button to Open your  | r data return              |                           |
| Submit Return                           | Press this button to Submit yo  | our completed data return  |                           |
| Export to file                          | Press this button to Export you | ur data return to a file   |                           |
| Launch Reports                          | Press this button to Report on  | your data return           |                           |
| Delete Return                           | Press this button to Delete you | ur data return             |                           |
| at is happening to My Data Return?      |                                 |                            |                           |
| Data Return Submissio                   | n                               | Data Return Approval       | Data Return Authorisation |
| Date Submitted                          |                                 | Date Approved              | Date Authorised           |
|                                         |                                 |                            |                           |
| ed some help                            |                                 |                            |                           |
|                                         |                                 | 5.                         |                           |

#### Your return will then be displayed

| 6 Spring                          |                              |                     |     |         |           |                      |
|-----------------------------------|------------------------------|---------------------|-----|---------|-----------|----------------------|
|                                   |                              | All Emors All Notes | - 1 | dd View | Edit      | Delete Stat          |
| Ct6 Spring [6]                    | SC16 Spring - TDU Test Secon | dary 1              |     |         |           |                      |
| Levels                            | ^                            |                     | En  | rors    | OK Errors | Return Level N       |
| School [35]                       |                              | Return Level Errors | 0   | Q<br>16 | 0         |                      |
| -> Special School<br>-> Address   |                              |                     |     | 19      |           | 2                    |
| -> Admission Appeals              | Data Item                    | Value               | En  | rors    | OK Errors | History              |
| -> Characteristics                |                              | Value               | E   | 9       | OK Errors | History              |
| -> Infant Admission Appeals       | School Census Spring 2016    |                     |     |         |           |                      |
| -> Miscellaneous                  | Collection                   | SC                  | 0   | 0       | 0         |                      |
| -> Reconciliation                 | Term                         | SPR                 | 0   | 0       | 0         |                      |
| -Classes                          | Year                         | 2016                | 0   | 0       | 0         |                      |
| -Provisions                       | Reference Date               | 2016-01-21          | 3   | 3       | 0         |                      |
| -Childcare [5]                    | Source Level                 | 8                   | 0   | 0       | 0         |                      |
| Pupils On Roll [43]               | LA .                         | 520                 | 1   | 0       | 0         | 1                    |
| -> Characteristics                | Estab                        | 4001                | 0   | 0       | 0         | <u> </u>             |
| -> Identifiers                    | Software Code                | MadeltUp            | 0   | 0       | 0         | <u> </u>             |
| -> SEN                            | Release                      | 10                  | 0   | 0       | 0         | <u> </u>             |
| -> Status<br>-> Termly Attendance | Xversion                     | 4                   | 0   | 0 V     | 0         | <u> </u>             |
| -SEN Needs [5]                    | Serial No                    |                     |     | 0       | 0         | <u> </u>             |
| -Termly Exclusions [2]            |                              |                     |     |         |           | <u> </u>             |
| -Addresses [2]                    | Datetime                     | 2015-06-23 09:56:58 | 0   | 0       | 0         |                      |
| -Termly Session Details           | School<br>Pupils on Roll     |                     |     |         |           | View All<br>View All |

You can view the return details by clicking on the various 'view all' links at the bottom of the screen.

| School                                  | View All |
|-----------------------------------------|----------|
| Pupils on Roll Pupils No Longer on Roll | View All |
| Pupils No Longer on Roll                | View All |
|                                         |          |

When you click on the 'view all' for pupils on roll this takes you into the pupil section. This displays the 'records list', with all pupils visible. You can use the filter bar to identify a particular pupil. Or click on the headers to sort alphabetically.

|  | <u>UPN</u> | Surname Forename | DOB | Pupil Enrolment Status | Pupil<br>Errors | Address | Termly<br>Sessions | Summer<br>Sessions | Annual<br>Sessions | Exclusions 16 FSM |  |
|--|------------|------------------|-----|------------------------|-----------------|---------|--------------------|--------------------|--------------------|-------------------|--|
|  |            |                  |     |                        |                 |         |                    |                    |                    |                   |  |

## Editing data within the return

1) To edit the details click on the 'edit' button.

| 16 Spring                   |                                            |                     |                      |     |           |           |                                                                                                    |
|-----------------------------|--------------------------------------------|---------------------|----------------------|-----|-----------|-----------|----------------------------------------------------------------------------------------------------|
|                             |                                            |                     | All Errors All Notes | Add | View      | Edit      | Delete Statu                                                                                                    |
|                             |                                            |                     |                      |     |           |           |                                                                                                    |
| 5C16 Spring [7]<br>-Levels  | SC16 Spring - TDU Test Secon               | ndary 1             |                      | En  | ors       |           | and the second second se |
| -Levels<br>-School [37]     |                                            |                     | Return Level Errors  | E   | Q         | OK Errors | Return Level No                                                                                                    |
| -> Special School           |                                            |                     |                      | 1   | <u>15</u> | 0         |                                                                                                    |
| -> Address                  |                                            |                     |                      |     |           |           |                                                                                                    |
| -> Admission Appeals        | Data Item                                  |                     | Value                | En  | ors       | OK Errors | History                                                                                                    |
| -> Characteristics          | School Census Spring 2016                  |                     |                      |     |           |           |                                                                                                    |
| -> Infant Admission Appeals | Collection                                 | SC                  |                      | 0   | 0         | 0         | 1                                                                                                    |
| -> Miscellaneous            | Term                                       | SPR                 |                      | 0   | 0         | 0         |                                                                                                    |
| -> Reconciliation           | Year                                       | 2016                |                      | 0   | 0         | 0         |                                                                                                    |
| -Classes [2]                | Reference Date                             | 2016-01-21          |                      | 3   | 4         | 0         |                                                                                                    |
| Provisions                  | Source Level                               | S                   |                      | 0   | 0         | 0         | -                                                                                                    |
|                             | LA                                         | 520                 |                      | 1   | 0         | 0         |                                                                                                    |
| -Pupils On Roll [43]        | Estab                                      | 4001                |                      | 0   | 0         | 0         |                                                                                                    |
| -> Characteristics          | Software Code                              | MadeltUp            |                      | 0   | 0         | 0         |                                                                                                    |
| -> Identifiers              | Release                                    | 1.0                 |                      | 0   | 0         | 0         |                                                                                                    |
| -> SEN                      | Xversion                                   | 1                   |                      | 0   | 0         | 0         |                                                                                                    |
| -> Status                   | Serial No                                  | 1                   |                      | 0   | 0         | 0         |                                                                                                    |
| -> Termly Attendance        | Datetime                                   | 2015-06-23 09:56:58 |                      | 0   | 0         | 0         | (IT)                                                                                                    |
| -SEN Needs [5]              | School                                     |                     |                      |     |           |           | View All                                                                                                    |
| -Termly Exclusions [2]      | Pupils on Roll<br>Pupils No Longer on Roll |                     |                      |     |           | 1         | View All                                                                                                    |

This enables data fields to be manually edited within COLLECT.

Please note: any changes made within COLLECT should always reflect the schools MIS.

Please see separate guide on editing school census data for full instructions on how to change data.

## **Errors**

When a return has been uploaded a number of validation checks are run against the data in that return and will trigger errors or queries.

All errors and queries are highlighted in red against the relevant data item.

There are two levels of errors, 'return level' and 'data item level'

## **Total return errors**

The breakdown of errors for a school return is shown in the return status section of the school's main screen.

| MTA RETURN<br>e status of your data return : [Loaded]                |                                                          |                           |  |  |  |  |  |  |
|----------------------------------------------------------------------|----------------------------------------------------------|---------------------------|--|--|--|--|--|--|
| Errors : 4                                                           |                                                          | OK Errors : 0             |  |  |  |  |  |  |
| at can I do with My Data Return?                                     |                                                          |                           |  |  |  |  |  |  |
| Upload Return from file                                              | Press this button to Import a file into your data return |                           |  |  |  |  |  |  |
| Add Rature on screen                                                 | Press this button to Add a new return using a web form   |                           |  |  |  |  |  |  |
| Open Return                                                          | Press this button to Open your data return               |                           |  |  |  |  |  |  |
| Submit Return                                                        | Press this button to Submit your completed data return   |                           |  |  |  |  |  |  |
| Expert to Ma. Press this button to Expert your data return to a file |                                                          |                           |  |  |  |  |  |  |
| Launch Reports                                                       | Press this button to Report on your data return          |                           |  |  |  |  |  |  |
| Delete Return                                                        | Press this button to Delete your data return             |                           |  |  |  |  |  |  |
| at is happening to My Data Return?                                   |                                                          |                           |  |  |  |  |  |  |
| Data Return Submiss                                                  | ion Data Return Approval                                 | Data Return Authorisation |  |  |  |  |  |  |
| Date Submitted                                                       | Date Approved                                            | Date Authorised           |  |  |  |  |  |  |
| ed some help                                                         |                                                          |                           |  |  |  |  |  |  |

## **Return level errors**

Return level errors relate to a validation rule that applies to the return as a whole rather than an individual data item within the return.

|           |                     | Erro | ors | OK Errors  | Deturn I o         | Level Notes |  |
|-----------|---------------------|------|-----|------------|--------------------|-------------|--|
|           | Return Level Errors | E    | Q   | UN Errors  | Return Level notes |             |  |
|           |                     | 0    | 6   | 0          | 2                  | 2           |  |
|           |                     |      |     |            |                    |             |  |
| Data Harr | Mahaa               | Ern  | ors | OH Service | Halas              | Water       |  |

## To view all errors and queries on the return

1) Click on 'all errors' at the top of the screen.

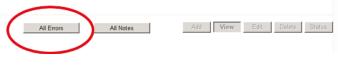

2) You will then be shown a list of all errors and queries relating to your return. Click on the details button to see which data items the validation is checking, these will show to the right of the screen. If you click on one of the underlined fields you will be directed to the corresponding data item in the return.

| DU Test Secon           | dary 1 Error report on 17                                                                                                    | /12/20    | 15 at | 13:42   |          |                                                | Return                                                                            |  |  |
|-------------------------|----------------------------------------------------------------------------------------------------|-----------|-------|---------|----------|------------------------------------------------|-----------------------------------------------------------------------------------|--|--|
|                         |                                                                                                    | ,,        | 20 40 | 10112   | Count 82 | 2                                              | Details                                                                           |  |  |
| ule No. Return<br>Level | Error Message                                                                                                    | Priority  | OK'd  |         | Notes    | Field<br>EntryDate                             | Value<br>Jan 1 2016 12:00AM                                                       |  |  |
| 881Q                    | Please check entry date. Sessions possible indicate the pupil attended school<br>during the term prior to this date.If the pupil left & was subsequently<br>readmitted,the query will be accepted by DFE on condition a suitable explanatory<br>notepad entry is provided | , Queries |       | Details | x        | Governance<br>Intake<br>Phase<br>ReferenceDate | CA - Academies<br>COMP - Comprehensive<br>AT - All Through<br>Jan 21 2016 12:00AM |  |  |
|                         | Invalid Code Value                                                                                                    | Errors    |       | Details | ×        | TermlySessionsPossible                         | 100                                                                               |  |  |
| 510                     | UPN invalid (wrong check letter at character 1)                                                                                                    | Errors    |       | Details | ×        |                                                |                                                                                   |  |  |
| 020Q                    | Please check: pupil year group and age inconsistent                                                                                                    | Queries   |       | Details | 8        |                                                |                                                                                   |  |  |
| 020Q                    | Please check: pupil year group and age inconsistent                                                                                                    | Queries   |       | Details | ×        |                                                |                                                                                   |  |  |
| 060                     | Pupil's type of class is missing or invalid for pupils in primary classes with Phase PS or<br>AT                                                                                                    | Errors    |       | Details | X        |                                                |                                                                                   |  |  |
| 060                     | Pupil's type of class is missing or invalid for pupils in primary classes with Phase PS or<br>AT                                                                                                    | Errors    |       | Details | X        |                                                |                                                                                   |  |  |
| 060                     | Pupil's type of class is missing or invalid for pupils in primary classes with Phase PS or<br>AT                                                                                                    | Errors    |       | Details | ×        | 1                                              |                                                                                   |  |  |
| 060                     | Pupil's type of class is missing or invalid for pupils in primary classes with Phase PS or<br>AT                                                                                                    | Errors    |       | Details | ×        | 1                                              |                                                                                   |  |  |
| 070Q                    | Please check: pupil's class type and year group incompatible                                                                                                    | Queries   |       | Details | x        |                                                |                                                                                   |  |  |

## **Correcting errors**

Identify which of the fields contains the incorrect value and return to the screen that contains it by clicking on the field value in the details section.

Either:

- 1) Correct in your MIS and re-load the school census file to COLLECT, overwriting the incorrect one
- Change the mode of the form to 'edit' and then click on the data item that needs to be changed and update it – ensuring thatyou reflect this change in the school's MIS.

## **Updating class information**

The census collects information regarding all classes running at the selected time on census day. The infant class guidance states that the 'School Standards and Framework Act' limit the size of an infant class during an ordinary teaching session to 30 pupils per teacher. The calculation is based on the pupil:teacher ratio not pupil:adult ratio, therefore regardless as to how many teaching assistants there are, the class will be treated as unlawful if there are over 30 pupils with 1 teacher.

There are certain exceptions to the limit as specified in the school census guidance. These exceptions need to be manually entered into COLLECT, once double checked it is correct. Please follow the steps below to do this:

| -                                                  | un and a d                          | Outstanding         | Submitted                   |                        |                | Authorised     |                                           | Errors                      |     |
|----------------------------------------------------|-------------------------------------|---------------------|-----------------------------|------------------------|----------------|----------------|-------------------------------------------|-----------------------------|-----|
| E                                                  | xpected                             | Outstanding         | Submitted                   | A                      | pproved        | Authonsed      | E                                         | Q                           | ОК  |
|                                                    | 1                                   | 0                   | 1                           |                        | 0              | 0              | 9                                         | 16                          | 0   |
| Source ID<br>5202000<br>Page 1 of 1<br>Open Return | Source Name<br>TDU Test Primary 1   | Status<br>Submitted | SubmittedDate<br>14/01/2013 | ApprovedDate<br>Reject | AuthorisedDate | Queue E        | Errors Queries<br>9 16<br>Export Multiple | OK Erro<br>0<br>Export All. |     |
|                                                    | Open the return for viewing/editing |                     | eturns (zip file)           |                        |                | Agent Administ | ration                                    | Academy Exp                 | ort |

1) Once logged into COLLECT, select 'open return'

2) Click on the school 'view all' link

| 6 Spring                            |                             |                     |         |                                       |              |
|-------------------------------------|-----------------------------|---------------------|---------|---------------------------------------|--------------|
|                                     |                             | All Errors All Note | Add Add | View Edit                             | Delete Stati |
|                                     |                             |                     |         |                                       |              |
| C16 Spring [7]                      | SC16 Spring - TDU Test Seco | ndary 1             |         | · · · · · · · · · · · · · · · · · · · |              |
| Levels<br>School [39]               |                             | Return Level Errors | Errors  | Q OK Errors                           |              |
| -> Special School                   |                             |                     | 1       | <u>16</u> 0                           | 2            |
| > Address<br>> Admission Appeals    | Data Item                   | Value               | Errors  | S OK Errors                           | History      |
| -> Characteristics                  | School Census Spring 2016   |                     | E       | u j                                   |              |
| > Infant Admission Appeals          | Collection                  | SC                  | 0       | 0 0                                   | 1            |
| > Miscellaneous<br>> Reconciliation | Term                        | SPR                 | 0       | 0 0                                   |              |
| -Classes [4]                        | Year                        | 2016                | 0       | 0 0                                   |              |
| Provisions                          | Reference Date              | 2016-01-21          | 3       | 4 0                                   |              |
| -Childcare [5]                      | Source Level                | S.                  | 0       | 0 0                                   |              |
| Pupils On Roll [43]                 | LA                          | 520                 | 1       | 0 0                                   | +            |
| -> Characteristics                  | Estab                       | 4001                | 0       | 0 0                                   |              |
| -> Identifiers                      | Software Code               | MadeltUp            | 0       | 0 0                                   |              |
| > SEN<br>> Status                   | Release                     | 1.0                 | 0       | 0 0                                   |              |
| -> Termly Attendance                | Xversion                    | 1                   | 0       | 0 0                                   |              |
| -SEN Needs [5]                      | Serial No                   | 1                   | 0       | 0 0                                   |              |
| -Termly Exclusions [2]              | Datetime                    | 2015-06-23 09:56:58 | 0       | 0 0                                   | +            |
| -Addresses [2]                      | School                      |                     | ·       |                                       | View All     |
| Termly Session Details              | Pupils on Roll              |                     |         |                                       | View All     |

#### Now click on the classes 'view all'

| OLLECT Portal                            |                                  |                              |                                |                         |             |             |           |
|------------------------------------------|----------------------------------|------------------------------|--------------------------------|-------------------------|-------------|-------------|-----------|
| ool - Characteristics                    |                                  |                              |                                |                         |             |             |           |
|                                          |                                  |                              |                                | Add                     | View        | Edit Dele   | ete Sta   |
|                                          |                                  | All Errors                   | All Notes                      | Adu                     | VIEW        | Edit Dele   | ne ala    |
|                                          |                                  |                              |                                |                         |             |             |           |
| C16 Spring [7]                           | School - Characteristics - TDU 1 | Fast Secondary 1             |                                |                         |             | Drill Up    | Error     |
| Levels<br>School [39]                    | School - Characteristics - TDO   | Test Secondary 1             |                                |                         |             | Al Notes    |           |
| -> Special School                        | School Name                      | School Type                  | Postcode                       |                         | Rule Errors |             |           |
| > Address                                | SOME SCHOOL                      | 49 - Academies               | NE11 1AA                       |                         | 39          |             |           |
| > Admission Appeals                      |                                  |                              |                                |                         |             |             |           |
| -> Characteristics                       | School Characteristics St        | Decial School School Address | Admission Appeals Infant Admis | ssions Appeals<br>Error | Pupil Reco  | enciliation | Miscellan |
| > Infant Admission Appeals               | Data Item                        | Valu                         | ie .                           | E                       | <u> </u>    | OK Errors   | Histor    |
| -> Miscellaneous                         | School Characteristics           |                              |                                | ·                       |             |             |           |
| -> Reconciliation                        | School Name                      | SOME SCHOOL                  |                                | 0                       | 0           | 0           |           |
| Classes [4]                              | School Phase                     | AT - All Through             |                                | 31                      | 8           | 0           |           |
| Provisions                               | School Type                      | 49 - Academies               |                                | 0                       | 0           | 0           |           |
| -Childcare [5]                           | Maximum Year Group               | 11 - Year 11                 | -                              | 0                       | 0           | 0           |           |
| Pupils On Roll [43]<br>> Characteristics | Minimum Year Group               | 1 - Year 1                   |                                | 0                       | 1           | 0           |           |
| > Identifiers                            | Intake Type                      | COMP - Comprehensive         |                                | 31                      | 6           | 0           |           |
| -> SEN                                   | Governance                       | CA - Academies               |                                | 31                      | 8           | 0           |           |
| -> Status                                | School Email Address             |                              |                                | 0                       | 0           | 0           |           |
| -> Termly Attendance                     |                                  | nobody@abc.com               |                                | -                       | -           |             |           |
| -SEN Needs [5]                           | School Telephone Number          | 01234567890                  |                                | 0                       | 0           | 0           |           |
| -Termly Exclusions [2]                   | Child Mothers                    |                              |                                | 0                       | 0           | 0           |           |
| Addresses [2]                            | Teen Mother Places               |                              |                                | 0                       | 0           | 0           |           |
| Termly Session Details                   | Childcare Places                 |                              |                                | 0                       | 0           |             |           |

## Select the class with the unlawful class size by clicking on it, then click 'edit'

| SC16 Spring [7]             | Classes - TDU Test Seco          | ndary 1                            |                          |                             |                      |           | Error     |
|-----------------------------|----------------------------------|------------------------------------|--------------------------|-----------------------------|----------------------|-----------|-----------|
| -School [39]                |                                  |                                    |                          |                             |                      | All Notes |           |
| -> Special School           | Class Reference Name             | Class Key Stage                    | Class Year Group         | Number of Pupils from the h | nost school in class |           | Errors    |
| -> Address                  | Test 1<br>Test 2                 | 1 - Key Stage 1<br>1 - Key Stage 1 | 1 - Year 1<br>1 - Year 1 | 31<br>29                    |                      | 2         |           |
| -> Admission Appeals        | 10512                            | 1 - Key Stage 1                    | 1 - Teal T               | 20                          |                      | ×         |           |
| -> Characteristics          | Data Item                        |                                    |                          | Value                       | Errors               | OK Errors | Histor    |
| -> Infant Admission Appeals |                                  |                                    |                          | value                       | E                    | OK Errors | HISTO     |
| -> Miscellaneous            | Classes                          |                                    |                          |                             |                      |           |           |
| -> Reconciliation           | Class Reference Name             | Test 1                             |                          |                             | 0 0                  |           | Ĩ         |
| -Classes [4]                | Number of Teachers in Class      |                                    |                          |                             | 2                    |           | Ø         |
| Provisions                  | Number of Adult Non Teachers i   | n Class 0                          |                          |                             | 1                    | 0         | <u>ال</u> |
| Childcare                   | Class Year Group                 | 1 - Year 1                         |                          |                             | 0 0                  | 0         |           |
| 1                           | Class Type                       | O - Not a nu                       | rsery class              |                             | 0 0                  | 0         | Ø         |
| -Pupils On Roll [43]        | Class Key Stage                  | 1 - Key Stag                       | ie 1                     | 0 0                         | 0                    |           |           |
|                             | Class Activity                   | MA - Mather                        | matics or Numeracy       |                             | 0 0                  | 0         |           |
| -> Identifiers              | Number of Pupils from the host s | chool in class 31                  |                          |                             | 0 0                  | 0         | Ø         |
| -> SEN                      | Number of Pupils from other sch  | ools in the class 0                |                          |                             | 0 0                  | 0         | (E)       |
| -> Status                   | The number of teachers on PPA    | time 1                             |                          |                             | 0 0                  | 0         | (E)       |
| -> Termly Attendance        | The number of pupils who are or  | exception A                        |                          |                             | 0 0                  | 0         |           |
| -SEN Needs [5]              | The number of pupils who are or  | exception B                        |                          |                             | 0 0                  | 0         |           |
| -Termly Exclusions [2]      | The number of pupils who are or  | exception C                        |                          |                             | 0 0                  | 0         |           |
| -Addresses [2]              | The number of pupils who are or  |                                    |                          |                             | 0 0                  | 0         | (ET)      |
| Termly Session Details      | The number of pupils who are or  |                                    |                          |                             | 0 0                  |           |           |
|                             | The number of pupils who are or  |                                    |                          |                             | 0 0                  |           |           |
|                             | The number of pupils who are or  |                                    |                          |                             | 0 0                  |           |           |
|                             | The number of pupils who are on  |                                    |                          |                             | 0 0                  |           |           |

Enter either, an increase in teachers or the amount of teachers on planning and preparation time (PPA) also known as learning manager time (LMT) or the amount of pupils admitted under each exception. Then click 'view' to save.

| SOME SCHOOL, 2 Flat, 123                 |                                                     |                                    |                          |                               |                   |       |             |         |
|------------------------------------------|-----------------------------------------------------|------------------------------------|--------------------------|-------------------------------|-------------------|-------|-------------|---------|
| SOME SCHOOL, 2 Flat, 123                 |                                                     |                                    | All Error                | rs All Notes                  | Add               | View  | Edit Delete | e Statu |
|                                          |                                                     |                                    | Air Eirio                | 5 Air Notes                   | 7.162.04          | 11017 | Delete      | - Wrats |
| •                                        |                                                     |                                    |                          |                               |                   |       |             |         |
| -SC16 Spring [7]                         | Classes - TDU Test Seco                             | ndary 1                            |                          |                               |                   |       |             |         |
| Levels                                   | Class Reference Name                                | Class Key Stage                    | Class Year Group         | Number of Pupils from the hos | t school in class |       | Rule E      | rrors   |
| School [37]                              | Test 1<br>Test 2                                    | 1 - Key Stage 1<br>1 - Key Stage 1 | 1 - Year 1<br>1 - Year 1 | 31<br>29                      |                   |       | 2           |         |
| > Special School                         | Test 2                                              | 1 - Key Stage 1                    | I - Teal I               | 29                            |                   |       | 2           |         |
| > Address                                | Data Item                                           |                                    |                          | Value                         | E                 | TOTS  | OK Errors   | History |
| > Admission Appeals                      |                                                     |                                    |                          | Value                         | E                 | Q     | OK Ellors   | Thatory |
| > Characteristics                        | Classes                                             |                                    |                          |                               |                   |       |             |         |
| > Infant Admission Appeals               | Class Reference Name                                | Test 1                             |                          |                               | 0                 | 0     | 0           | Ē       |
| > Miscellaneous                          | Number of Teachers in Class                         | 1                                  |                          |                               | 0                 | 0     | 0           | Ē       |
| > Reconciliation                         | Number of Adult Non Teachers in                     | n Class 1                          |                          |                               | 0                 | 0     | 0           | Ē       |
| Classes [2]                              | Class Year Group                                    | 1 - Year 1                         |                          |                               | ✓ 0               | 0     | 0           |         |
| Provisions                               | Class Type                                          | O - Not a n                        | ursery class             |                               | ✓ 0               | 0     | 0           | Ē       |
| L-Childcare                              | Class Key Stage                                     | 1 - Key Sta                        | ge 1                     |                               | ✓ 0               | 0     | 0           |         |
| Pupils On Roll [43]                      | Class Activity                                      | MA - Math                          | ematics or Numeracy      |                               | ✓ 0               | 0     | 0           |         |
| > Characteristics                        | Number of Pupils from the host s                    | chool in class 31                  |                          |                               | 0                 | 0     | 0           | Ø       |
| -> Identifiers                           | Number of Pupils from other sch                     | pols in the class 0                |                          |                               | 0                 | 0     | 0           | Ē       |
| -> SEN                                   | The number of teachers on PPA                       |                                    |                          |                               | 0                 | 0     | 0           | Ē       |
| > Status<br>> Termly Attendance          | The number of pupils who are on                     |                                    |                          |                               | 0                 | 0     | 0           |         |
|                                          |                                                     |                                    |                          |                               |                   |       | 0           |         |
| -SEN Needs [5]<br>-Termly Exclusions [2] | The number of pupils who are on                     | · ·                                |                          |                               | 0                 | 0     | -           |         |
|                                          | The number of pupils who are on                     |                                    |                          |                               | 0                 | 0     | 0           |         |
| Addresses [2]                            | <ul> <li>The number of pupils who are on</li> </ul> | exception D 1                      |                          |                               | 0                 | 0     | 0           | Ē       |
| renniv session Detalls                   | The number of pupils who are on                     | exception E                        |                          |                               | 0                 | 0     | 0           |         |

The query will now have cleared from the return for that class.

| SC13 Spring [2]<br>-Levels<br>-School [8] | Classes - TDU Test Prim | nary 1          |                  |                                                | Drill Up Error<br>Al Notes |
|-------------------------------------------|-------------------------|-----------------|------------------|------------------------------------------------|----------------------------|
| -> Special School                         | Class Reference Name    | Class Key Stage | Class Year Group | Number of Pupils from the host school in class | Rule Errors                |
|                                           | A                       | 1 - Key Stage 1 | 2 - Year 2       | 1                                              | 0                          |
| > Address                                 | В                       | 1 - Key Stage 1 | 1 - Year 1       | 31                                             | 0                          |
| > Admission Appeals                       |                         |                 |                  |                                                | 1                          |
| -> Characteristics                        |                         |                 |                  | Frrore                                         |                            |

If it is the case that the class is greater then 30 with only one teacher (or it is taken only by a teaching assistant) and there are no teachers on PPA or there are no exceptions it is important that a return level notepad entry is provided. Please note these classes will still be treated as 'unlawful' in the 'Schools, Pupils and their Characteristics Statistical First Release' publication.

## **Providing clarification/ supplementary information**

In some instances you will be requested to provide explanatory information. This will be made available on our web page <u>School Census 2016</u>.

If a notepad entry is not returned the EDD helpdesk will have to contact you for further information.

You can add notes in the return level notepad.

1) To add a return level note double click on the pen icon in the return level notes section.

| 16 Spring                                     |                             |                      |   |           |           |                      |
|-----------------------------------------------|-----------------------------|----------------------|---|-----------|-----------|----------------------|
|                                               |                             | All Errors All Notes | ŀ | dd View   | Edit      | Delete Stati         |
| C16 Spring [7]                                | SC16 Spring - TDU Test Seco | ondary 1             |   |           |           |                      |
| -Levels                                       | ^                           |                      |   | rors      | OK Errors | Return Level No      |
| School [40]                                   |                             | Return Level Errors  | E | Q         |           |                      |
| > Special School                              |                             |                      | 1 | <u>16</u> | 0         | 2                    |
| > Address                                     |                             |                      | E | rors      |           |                      |
| > Admission Appeals                           | Data Item                   | Value                | E | Q         | OK Errors | History              |
| > Characteristics                             | School Census Spring 2016   | •                    |   |           |           |                      |
| > Infant Admission Appeals<br>> Miscellaneous | Collection                  | sc                   | 0 | 0         | 0         |                      |
| -> Reconciliation                             | Term                        | SPR                  | 0 | 0         | 0         |                      |
| -Classes [5]                                  | Year                        | 2016                 | 0 | 0         | 0         |                      |
| Provisions                                    | Reference Date              | 2016-01-21           | 3 | 4         | 0         | <u> </u>             |
|                                               | Source Level                | s                    | 0 | 0         | 0         | <u> </u>             |
| -Pupils On Roll [43]                          | LA                          | 520                  | 1 | 0         | 0         | +                    |
| > Characteristics                             | Estab                       | 4001                 | 0 | 0         | 0         |                      |
| > Identifiers                                 | Software Code               | MadeltUp             | 0 | 0         | 0         |                      |
| > SEN                                         | Release                     | 1.0                  | 0 | 0         | 0         |                      |
| > Status                                      | Xversion                    | 1.0                  | 0 | 0         | 0         |                      |
| > Termly Attendance<br>SEN Needs [5]          |                             |                      | - |           |           | <u> </u>             |
| -Termly Exclusions [2]                        | Serial No                   | 1                    | 0 | 0         | 0         |                      |
|                                               | Datetime                    | 2015-06-23 09:56:58  | 0 | 0         | 0         |                      |
| Addresses [2]<br>Termly Session Details       | School<br>Pupils on Roll    |                      | ÿ | ÿ         | <u> </u>  | View All<br>View All |
| -Free School Meals Period [1]                 | Pupils No Longer on Roll    |                      |   |           |           | View All             |

#### 2) Click add new note

| 0.561    | NOTE           | огданизатон                                                                                                    | HOUVE ID  | Date and think | <> Add New Note Reviewe Note |
|----------|----------------|----------------------------------------------------------------------------------------------------|-----------|----------------|------------------------------|
| Note De  | tail           |                                                                                                    |           |                |                              |
|          |                |                                                                                                    |           | 6              |                              |
|          |                |                                                                                                    |           | ~              |                              |
| Preserve | ed notes delet | ed by resubmissions                                                                                             |           |                |                              |
| User     | Role           | Organisation                                                                                                    | Native ID | Date and Time  | Remove Preserved Note        |
| Preserv  | ed Note Detai  | I Contraction of the second second second second second second second second second second second second second |           |                |                              |
|          |                |                                                                                                    |           | ~              |                              |

3) Type your note and the error number in the box provided and click create.

| COLLECT Portal                         |               | <br> |
|----------------------------------------|---------------|------|
| Note Page                              |               |      |
| Create New Note                        |               |      |
| Type note and error number in here     | <u>^</u>      |      |
|                                        | Create Cincel |      |
| Crown copyright   Disclaimer   Privacy | <b>U</b>      |      |

Please ensure there is a note for all queries/errors remaining on your return.

You can enter one note to cover numerous queries.

Eg  $- 3 \times 2020Q$  - confirmed correct,  $1 \times 1780Q$  - confirmed correct,  $2 \times 2502Q$  - pupils are dually registered and did not attend this establishment in autumn term.

## Submitting the return

The school is responsible for 'submitting' the return once the data has been checked and any explanatory notes have been added.

To 'submit' your return:

1) Go to the 'source main screen' and click on 'submit return'.

| Errors : 4                         | Queries : 6                                              | OK Errors : 0             |
|------------------------------------|----------------------------------------------------------|---------------------------|
| Errors : 4                         | Quenes : To                                              | OK Errors : U             |
| at can I do with My Data Return?   |                                                          |                           |
| Upload Return from file            | Press this button to Import a file into your data return |                           |
| Add Return on screen               | Press this button to Add a new return using a web form   |                           |
| орен кешти                         | Press this button to Open your data return               |                           |
| Submit Return                      | Press this button to Submit your completed data return   |                           |
| Capero an filem                    | Press this button to Export your data return to a file   |                           |
| Launch Reports                     | Press this button to Report on your data return          |                           |
| Delete Return                      | Press this button to Delete your data return             |                           |
| at is happening to My Data Return? |                                                          |                           |
| Data Return Submission             | Data Return Approval                                     | Data Return Authorisation |
| Date Submitted                     | Date Approved                                            | Date Authorised           |
|                                    |                                                          |                           |
| eed some help                      |                                                          |                           |
|                                    |                                                          |                           |

The screen will be updated

The status of the return will be set to 'submitted' and the 'date submitted' will be completed

The submit button will now be disabled for this return

| can I do with My Data Return?                                                 |                                                          |                           |
|-------------------------------------------------------------------------------|----------------------------------------------------------|---------------------------|
|                                                                               |                                                          |                           |
| Upload Return from file                                                       | Press this button to Import a file into your data return |                           |
| Add Return on screen                                                          | Press this button to Add a new return using a web form   |                           |
| Open Return                                                                   | Press this button to Open your data return               |                           |
| Submit Return                                                                 | Press this button to Submit your completed data return   |                           |
| Export to file                                                                | Press this button to Export your data return to a file   |                           |
| Launch Reports                                                                | Press this button to Report on your data return          |                           |
| Delete Return                                                                 | Press this button to Delete your data return             |                           |
| t is happening to My Data Return?<br>Data Return Submission<br>Date Submitted | Data Return Approval Date Approved                       | Data Return Authorisation |

## Reports

A number of reports are available on COLLECT, return to the source page and click on the launch reports button.

| RETURN                               |                                                          |                           |
|--------------------------------------|----------------------------------------------------------|---------------------------|
| atus of your data return : Submitted |                                                          |                           |
| Errors : 4                           | Queries : 6                                              | OK Errors : 0             |
| an I do with My Data Return?         |                                                          |                           |
|                                      |                                                          |                           |
| Upload Return from file              | Press this button to Import a file into your data return |                           |
|                                      | Press this button to Add a new return using a web form   |                           |
| Open Rature                          | Press this button to Open your data return               |                           |
| Subset Return.                       | Press this button to Submit your completed data return   |                           |
|                                      | Press this button to Export your data return to a file   |                           |
| Launch Reports                       | Press this button to Report on your data return          |                           |
| Develop Record                       | Press this button to Delete your data return             |                           |
| s happening to My Data Return?       |                                                          |                           |
| Data Return Submission               | Data Return Approval                                     | Data Return Authorisation |
|                                      | Date Approved                                            | Date Authorised           |

A drop down menu will be display and a report can be selected from that drop down list

It is extremely important that you run all of these reports as they may highlight analomies within the data which can impact on all funding calculations.

Duplicate reports will indicate pupils who are registered at more than one school and therefore would indicate if the pupil should remain on roll or whether the registration status has been recorded incorrectly.

In spring and autumn school census collections these duplicates would be required to be resolved. Failure to resolve duplicates in these collections will impact on the funding calculations for your school as each pupil is funded only once.

There will be individual user guides for each report available on the education website.

1) Select the report you wish to run and click launch report.

Along the top of the report you will see a toolbar with various functions.

🔢 👍 1 of 2 🕨 🔰 100% 💌 🛛 Find | Next Select a format 💌 Export 😰 🎒

These are explained as follows:

Allows you to navigate between pages of the report.

Zoom control for viewing the report at various zoom levels.

Find | Next Allows you to enter text to find on the report.

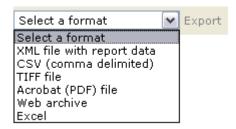

Clicking the drop-down menu, results in the display of a list-box showing various formats in which you can export the report. Select one of the formats, click the export button and you will then be prompted to 'open' or 'save' the output file. Click on the 'save' button to save the report file.

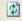

Refreshes the report output.

Produces a hard-copy output of the report – If this does not print please export to excel and print from there.

## **Exporting a return**

A return can be exported in XML or CSV format

Exporting a return (current state)

On the source page

1) Click on export to file

| with My Data Return?    |                                                          |
|-------------------------|----------------------------------------------------------|
| Upload Return from file | Press this button to Import a file into your data return |
| Add Return on screen    | Press this button to Add a new return using a web form   |
| Open Return             | Press this button to Open your data return               |
| Submit Return           | Press this button to Submit your completed data return   |
| Export to file          | Press this button to Export your data return to a file   |
| Launch Reports          | Press this button to Report on your data return          |
| Delete Return           | Press this button to Delete your data return             |

2) Choose to export in either XML or CSV format, then click on the export button.

| Export the current data                                                                                        | for the selected Source     |  |
|----------------------------------------------------------------------------------------------------|-----------------------------|--|
| Please select the format that yo                                                                               | u wish to export this data: |  |
| Export as XML <ul> <li>Export as CSV</li> </ul>                                                                |                             |  |
| Please Select the Status that yo Either:                                                                       | u wish to export this data: |  |
| All                                                                                                    |                             |  |
| Or one or more of the following                                                                                |                             |  |
| Loaded<br>Amended by source<br>Submitted<br>Amended by agent<br>Approved<br>Amended by collector<br>Authorised |                             |  |

3) A progress message will be displayed

| COLLECT Portal |                                                    |         |           |        |
|----------------|----------------------------------------------------|---------|-----------|--------|
| Exporting (Pro | ocessed 0 of 1)                                    |         |           |        |
|                | Export in progress, please wait                    | State - |           |        |
|                | Checking status for TDU Test Secondary 1 (5204001) |         |           |        |
| Folder         | Organisation Name                                  |         | Native Id | Result |
| 0              |                                                    |         |           |        |

When complete the result of the export will be displayed and you will be offered the options of saving or opening the export file. We suggest saving prior to opening.

| Export Results Page         |                                           |           |                |  |
|-----------------------------|-------------------------------------------|-----------|----------------|--|
| Export Finished.            |                                           |           |                |  |
|                             |                                           |           |                |  |
| EXPORT RESULTS              |                                           |           |                |  |
| Results of export<br>Folder | Organisation Name                         | Native Id | Result         |  |
| /EstabNo=5204001            | Organisation Name<br>TDU Test Secondary 1 | 5204001   | Data Collected |  |

**Important note:** If the export process fails, with a message stating that Internet Explorer has blocked the download of a file, you might succeed if you try again. On the second attempt, hold down the Ctrl key down continuously from before you click on export until after you see the resulting files displayed in windows explorer. If this is still not successful, you will have to adjust the security settings on your internet browser.

#### Adjusting security settings

The security settings on your pc may prevent the 'file download' appearing If this is the case then go into the 'tools' menu option at the top of the screen.

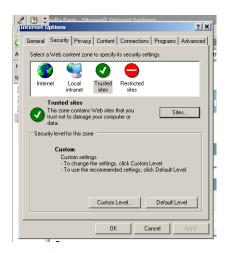

Select 'internet options' from the drop down menu.

Select 'security' from the option buttons

Selected 'trusted sites'

Select 'sites'

The select 'add' and type the following into the text box in turn:

https://collectdata.education.gov.uk/CollectPortalLive/MainPage.aspx

https://sa.education.gov.uk/idp/Authn/UserPassword

Then select ok and ok. Then try producing the export again and this time the Open/Save/Cancel dialogue box should appear.

## **Screen functionality**

Before viewing the return it is useful to understand some of the basic controls and screen operations.

### **Screen navigation**

Don't use the browser buttons! When in the data collection, unpredictable behaviour may be experienced if you use the back/forward buttons on your web browser's toolbar.

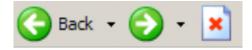

## **Navigation controls**

To navigate through the system links are provided on all pages either as back or drill up options, please use these links to navigate between screens when using the system.

| Control                 | Usually located                                                                           | Action                                                                        |
|-------------------------|-------------------------------------------------------------------------------------------|-------------------------------------------------------------------------------|
| Back to my COLLECT page | All screens within a<br>return except the main<br>page which shows<br>'Back to Home' page | Returns you to the<br>main page for your<br>user role (agent,<br>source etc.) |
| Drill up                | Any data screen within<br>a return apart from the<br>header screen                        | Returns you to the previous data screen                                       |
| Return                  | Report screens, e.g. history and errors                                                   | Returns you to the previous screen                                            |
| Back                    | Notes screens                                                                             | Returns you to the previous screen                                            |
| View all                | Data entry screens<br>that have additional<br>linked data.                                | Takes you to the sub<br>module level details                                  |

## Mode buttons

Those buttons determine which operation mode the on-screen data form is in, and which operations are available.

Add View Edit Delete Status

Dark grey text on sunken button with light border = 'Active' mode

Black text on button and highlighted border = 'Available' mode

Light grey text on button with light border = 'Unavailable' mode

## Help

If you have any queries regarding school census or have a change to your contact details please could you complete a <u>Service Request form</u>

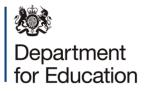

#### © Crown copyright 2016

This publication (not including logos) is licensed under the terms of the Open Government Licence v3.0 except where otherwise stated. Where we have identified any third party copyright information you will need to obtain permission from the copyright holders concerned.

To view this licence:

| visit    | www.nationalarchives.gov.uk/doc/open-government-licence/version/3    |
|----------|----------------------------------------------------------------------|
| email    | psi@nationalarchives.gsi.gov.uk                                      |
| write to | Information Policy Team, The National Archives, Kew, London, TW9 4DU |

#### About this publication:

enquiries <u>https://www.education.gov.uk/form/data-collection-request-form</u> download <u>www.gov.uk/government/publications</u>

Reference: DFE-00242-2015

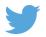

Follow us on Twitter: @educationgovuk

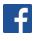

Like us on Facebook: <u>facebook.com/educationgovuk</u>